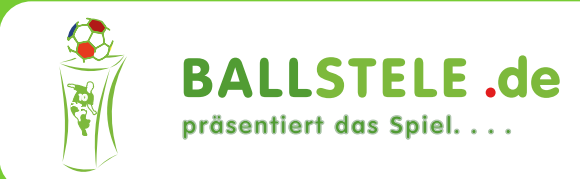

## Anleitung für die Schnittmustergestaltung

Formatierung der Druckdaten :

Farbmodus : CMYK Maßstab 1:10

Ebenen ( von oben nach unten )

- Name : CutContour Inhalte : CutContour als Pfade Stanzungen als Pfade Farbe : CMYK ( 0 / 100 / 0 / 0 ) Ebene 1:
- Ebene 2: Name : DesignEbene Alle Designelemente müssen in diese Ebene
- Name : Hilfslinien *( kann gelöscht werden )* Ebene 3: Inhalte : Farbflächen und Kanten der einzelnen Ballstelen-Seiten

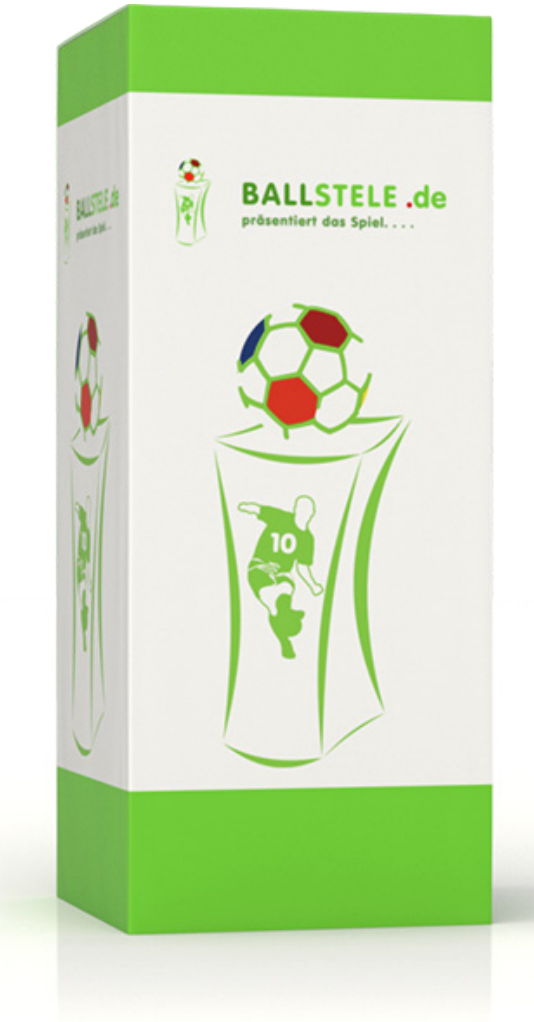

Abspeichern als PDF/X-3:2002 oder PDF/X-4:2008

Pro Ballstelen-Design eine Schnittmuster PDF-Datei Es wird eine Beschnittzugabe von mind. 5mm benötigt

Alle Texte in Kurven umwandeln ( Vektorisieren )

Die Druckdatei ohne jegliche Druck-/Schnitt-/Passermarken exportieren

Das von uns zur Verfügung gestellte Ballstelen-Logo ist auf der Frontseite und einer der Seitenteile in Originalgröße einzuarbeiten!

## **Ballstele Anleitung** für die Schnittmustergestaltung

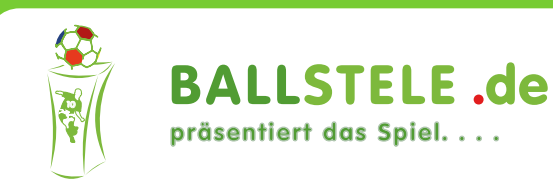

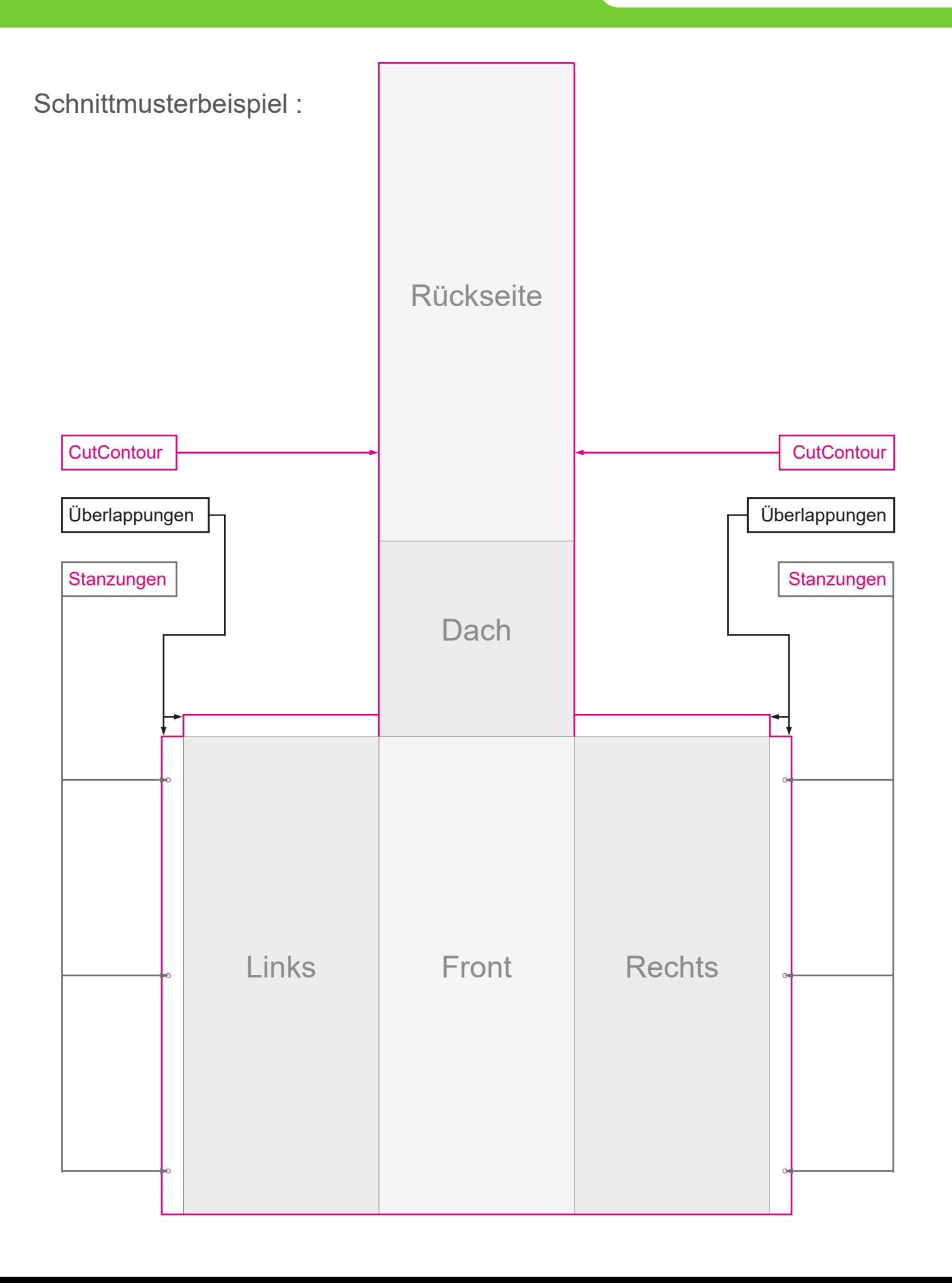

## **Ballstele Anleitung** für die Schnittmustergestaltung

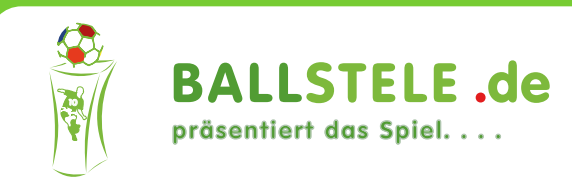

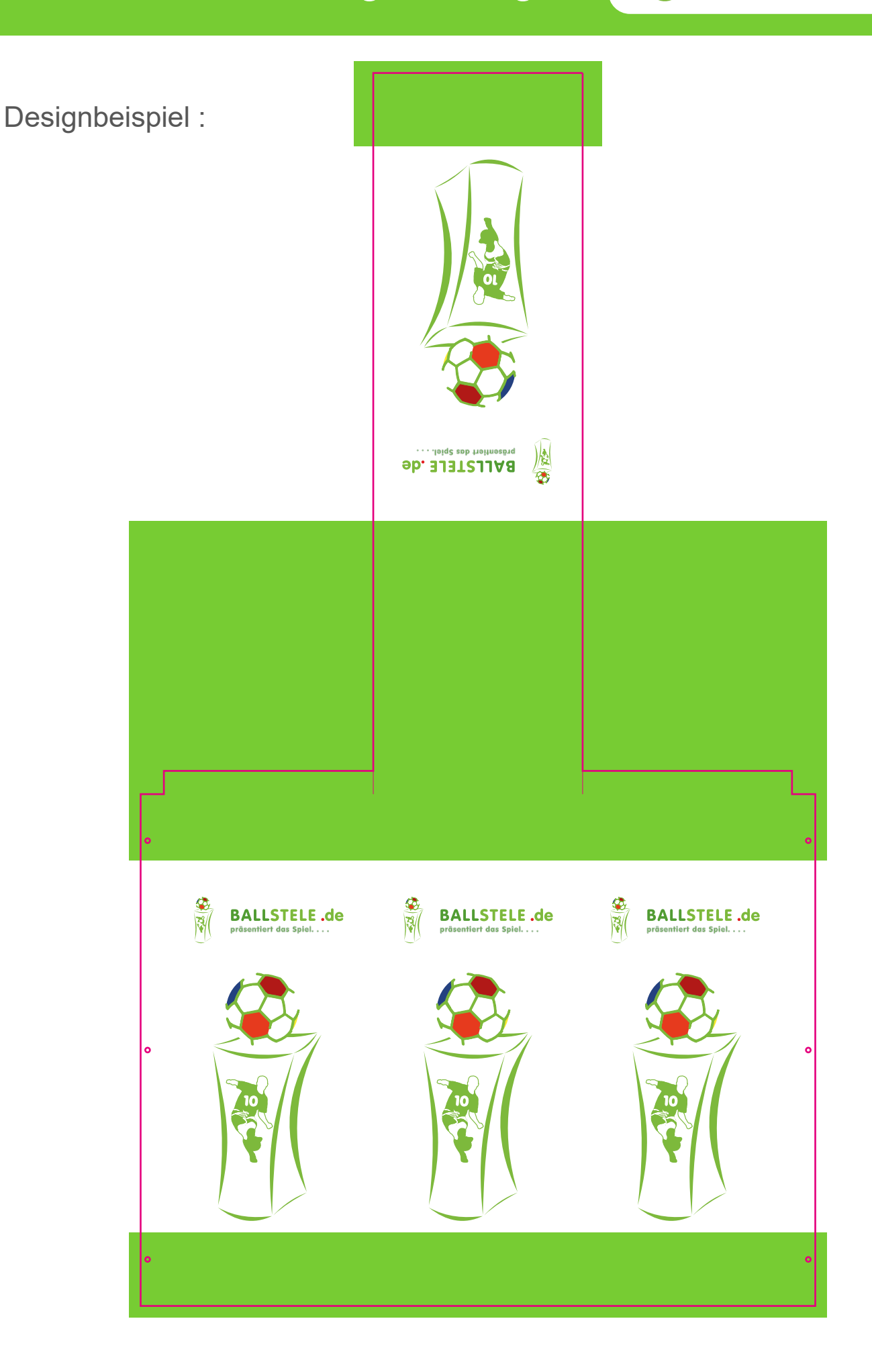